NASA Technical Memorandum 106119

 $\frac{1N\cdot6}{163185}$ <br> $\frac{1}{733}$ 

# Dynamic Gas Temperature Measurements Using a Personal Computer for Data Acquisition and Reduction

Gustave C. Fralick, Lawrence G. Oberle, and Lawrence C. Greer III *Lewis Research Center* ............. *Cleveland, Ohio*

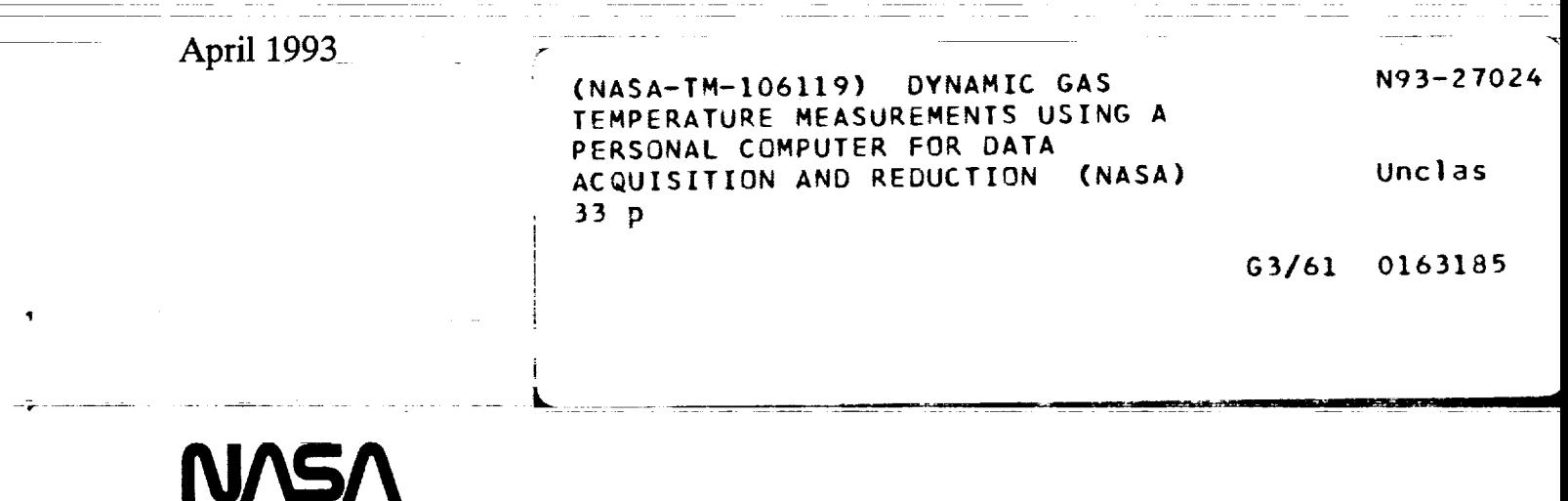

a da constituída de la constitución de la constitución de la constitución de la constitución de la constitució

 $\alpha_1,\alpha_2,\beta_3,\beta_4,\beta_5,\beta_6$  and the contribution of the set of the set of  $\mathcal{F}$ 

# andre de la proposició de la proposició de la proposició de la proposició de la proposició de la proposició de<br>La proposició de la proposició de la proposició de la proposició de la proposició de la proposició de la propo

### $\label{eq:3.1} \begin{array}{ll} \mathcal{L}_{\mathcal{A}}(\mathcal{A})=\mathcal{L}_{\mathcal{A}}(\mathcal{A})=\mathcal{L}_{\mathcal{A}}(\mathcal{A})=\mathcal{L}_{\mathcal{A}}(\mathcal{A})=\mathcal{L}_{\mathcal{A}}(\mathcal{A})=\mathcal{L}_{\mathcal{A}}(\mathcal{A})=\mathcal{L}_{\mathcal{A}}(\mathcal{A})=\mathcal{L}_{\mathcal{A}}(\mathcal{A})=\mathcal{L}_{\mathcal{A}}(\mathcal{A})=\mathcal{L}_{\mathcal{A}}(\mathcal{A})=\mathcal{L}_{\mathcal{A}}(\mathcal{A})=\mathcal{L}_{$

ran fallon de la componiesta de la componiesta de la componiesta de la componiesta de la componiesta de la com<br>2008 - Componies de la componiesta de la componiesta de la componiesta de la componiesta de la componiesta de<br>2

ا في كان موهو<mark>سيط</mark> موجود كان الأمريك المتحققين المتحديث المراري المتحدين م<del>حد موج</del>ع المراريط المتحد المحمد المتحف

<u>n din salah membang</u>i dan dan menjadi dalam salah dan bersama dan bersama dan bersama dan bersama dan tersebut<br>Salah dan menjadi dari dalam dalam dalam dalam dan bersama dan bersama dan bersama dan bersama dan bersama dan

a complete management of the contract of the complete management of the contract of the contract of the contract of the contract of the contract of the contract of the contract of the contract of the contract of the contra

 $\alpha$  ,  $\alpha$  , and  $\alpha$  $\mathcal{A}$  is a set of the set of the set of the set of the set of the set of

والمحامي والمساعد والمواسوق والموارد

### milion de <del>concertius de la</del> constantination

<u>and a hard and the decomposition as a decomposition of the model and</u>

سيهدى والترويس والمستشكل والمعاطف والمتحدث والمتناور

ara da kasa ya mwaka wa 1992<br>Waliozaliwa mwaka wa 1992 - Alisandria mwaka wa 1992

andro de la componencia de la componencia de la componencia de la componencia de la componencia de la componen<br>La componencia de la componencia de la componencia de la componencia de la componencia de la componencia del c

and the contract of the construction of the contract of the second construction of the construction of the construction and

 $\begin{split} \mathcal{L}_{\text{max}}(\mathbf{r},\mathbf{r}) &\approx \mathcal{L}_{\text{max}}(\mathbf{r},\mathbf{r},\mathbf{r}) \mathcal{L}_{\text{max}}(\mathbf{r},\mathbf{r},\mathbf{r},\mathbf{r},\mathbf{r},\mathbf{r},\mathbf{r},\mathbf{r},\mathbf{r},\mathbf{r},\mathbf{r},\mathbf{r},\mathbf{r},\mathbf{r},\mathbf{r},\mathbf{r},\mathbf{r},\mathbf{r},\mathbf{r},\mathbf{r},\mathbf{r},\mathbf{r},\mathbf{r},\mathbf{r},\mathbf{r$ 

r<del>ing oʻjub itdish ishlaridi.</del> Till alan avvon mashridi. 1972-yil ishlaridi ishlari ishlaridi. Mashridi mashri<br>1980-yilda qoʻjub ishlari tarixi ishlaridi. Mashridi va qoʻjub tarixi ishlaridi. Mashridi tarixi tarixi tarixi

n de environment en de la prometiment de la federación de la comunicación de la procede de la contradición de 

 $\sim$  2012  $\sim$  1200 different con-

<u>la je trijek aktivitetičnih prijema produktivnih kalendaru.</u><br>Dogodki

### and the company of the same state of the same state of the same state of the same state of the same state of the

the control control of the control of the control of the control of the control of the control of the control o<br>The control of the control of the control of the new control of the control of the control of the control of

.<br>Maartel van 1984 van de Schrijver fan de game geken als spaanse staat staat de staat de staat de staat de staa<br>Maartel 199

tio college and a college in the contract of the college of the college of the college of the college of the c

<u> 1955 - Andre John Schweizer, skieder staatskaardigen in de staatskaper († 1955)</u>

والمتحدث المستقلة في التحديد المدينة المستقلة التحديد المدينة المدينة المستقلة المدينة المستقلة الم

# المستحصص المرامين المتمسم والمستحدث

<u> 1990 - 1992 - André de Campion, poeta estadounidense de Campion (d. 1992).</u><br>1992 - André de Campion de Campion (d. 1993). ng pungungan sa bahan bagi bagi dan b

# والمتعاط للتنصير الطاريات الصاريات

للمستعمل والمنافرة

# **Dynamic Gas Temperature Measurements Using a Personal Computer for Data Acquisition and Reduction**

By

Gustave **C.** Fralick Lawrence G. Oberle Lawrence Greer, III

NASA Lewis **Research Center 21000** Brookpark Rd. **Cleveland,** OH 44135

### **Abstract**

This report **describes a** dynamic gas temperature **measurement** system. It has frequency response to 1000 **Hz,** and can be used to measure temperatures in hot, high **pressure,** high **velocity** flows. A personal computer is used for collecting and **processing** data, **which** results in **a much shorter wait for** results than **previously.** The data collection **process** and the **user** interface are described in detail. The changes made in transporting the software from a mainframe to a personal computer are described in appendices, as is the overall theory of operation.

### **Introduction**

The **dynamic** gas temperature **measurement system (refs** 1-4) consists **of** a **probe** with two thermocouples of different diameters (fig. 1) and special software. The signals from the thermocouples are fed through differential amplifiers and into the data collection/digitizing board in a **PC.** There are 3 **signal** channels. The **first** two are AC coupled and axe the fluctuating part of the signal from the two thermocouples. The third channel is DC coupled and **is** the mean temperature **signal** from the large thermocouple. By comparing the amplitudes of the two signals at low frequencies, the software is able to provide the dynamic gas temperature, frequency compensated to 1 kHz. *A* brief description is given here; the full details are in appendix A.

The **software** begins by calculating the frequency response function for each thermocouple using the one dimensional model shown in figure 2. Because the thermocouples are beadless, they can be treated as cylinders in cross-flow, so that the temperature distribution in the wire obeys the one dimensional heat transfer equation:

$$
\frac{\partial T}{\partial t} = \alpha \frac{\partial^2 T}{\partial x^2} + \frac{4h}{\rho c D} (T_s(t) - T) \tag{1}
$$

where  $T = T(x,t) =$  wire temperature at location x & time t, K

 $\alpha$  = wire thermal diffusivity, m<sup>2</sup>/s

 $\rho =$  wire density,  $kg/m^3$ 

*c =* **wire specific** heat, **J/kg/K**

*D =* wire **diameter,** m

 $T_r(t) =$  **instantaneous** gas temperature, K

 $h =$  **convective** heat transfer coefficient,  $W/m^2/K$ 

*The* first term on the fight is required because the **low length** to **diameter** ratios of the thermocouples require that heat conduction down the wire be accounted for in calculating the wire temperature.

The frequency response **depends on** the heat transfer coefficient *h* as well as on *D,* the wire diameter. The value of *D* is known, and based upon user input and the measured mean gas temperature, the program makes an initial estimate of the value of *h. Actually,* a related parameter,  $\Gamma$ , is used because it is independent of diameter and has the same value for both thermocouples. It then goes on to calculate the ratio of the frequency response functions for the two thermocouples for values of  $\Gamma$  ranging from 0.2 of the estimated value to 1.8 times the estimated value in **steps** of 0.1. *Each* of the calculated **ratios,** together with the corresponding value of  $\Gamma$  is then stored, for later comparison with the measured ratio. **Determining** measured frequency response ratio **is** the **next step to be** performed.

The temperature data consists **of** the **time varying** part **of** the **signal** from each thermocouple, and the mean value from the large thermocouple. **Typically** in a run, about 15 *seconds* of data axe digitized and recorded, This time record is then broken into blocks of 1/2 second each, and each of the blocks is Fourier transformed. Next, the auto and cross **spectral** density functions are caleulated from **sums** of the transformed data **blocks,** and finally, the in situ frequency response ratio is obtained from the ratio of the cross spectral density to  $\sqrt{6n}$  of the auto spectral densities. The program then compares this ratio to the set of ratios  $\bigcirc$  *on* previously calculated, in order to determine the corresponding value of  $\Gamma$ , interpolating if necessary. The frequency response then calculated using this value of  $\Gamma$  in the mathematical model is taken to be the true frequency response of the thermocouple under the prevailing **flow** conditions and is used to frequency compensate the thermocouple **signals.**

As originally **implemented,** data reduction for **dynamic** gas temperature measurements required the services of a central computing **facility** and a **mainframe** computer. **The** time interval between the collection of data and the availability of results could be as long as a week.

**Due to** the availability **of** more powerful personal computers, and to hardware **which** permits **rapid** collection and **storage of** data on the hard **dise, it is** now possible **to** collect and reduce data using **a** personal computer **located at** the test **facility.** The results of **a** measurement are now available in minutes instead of days, and the process is more user friendly.

In transferring the Dynamic Gas **Temperature** Measurement System to a personal computer, *several* changes were made to the software. The first was to replace the numerical technique used to calculate the frequency response function with a closed form solution. This one change resulted in a reduction of execution time from about 7 minutes of CPU time to about 90 seconds. The derivation of the formula is in Appendix B. The second change was to the fast Fourier transform routine, which resulted in a further reduction in execution time to *23* seconds. There are at least 60 transforms to be performed, 30 for each thermocouple, and each transform is 2048 points. By making use of the fact that the data consists of real numbers rather than complex numbers, it was possible to cut in half the execution time for performing a transform. The method works by treating the 2048 real data points as 1024 complex data points, performing the transform, and unscrambling the results. The method is described more fully in *Appendix* C.

In addition, **major** changes were made to the **way** the program accepts user input, and the way data is acquired from the thermocouples. These changes are described in the following section.

### Software

The data **acquisition specification** for the **Dynamic** Gas **Temperature** Measurement **System** requires the acquisition of three channels. These channels are the *AC* part of the signal from the small diameter thermocouple, and the AC and DC parts of **the** large diameter thermocouple, called respectively: small thermocouple-AC, large thermocouple-AC, large thermocouple-DC. These three signals must be simultaneously sampled at intervals of approximately 244.1 micro-seconds for a duration of up to 60. seconds.

Performing this task is a Data Translation DT2829 Acquisition Card used in conjunction with a Compaq 486/25 Personal *Computer.* Some important features of the DT2829 are the eight single-ended analog inputs with simultaneous sample-and-hold capability, the 16-bit A/D converter operating at a throughput rate of 30Khz, the external clock and trigger options and the dual DMA transfer capability which allows continuous acquisition to disk.

The program written to use the Data Translation Acquisition Card is graphically based and menu driven. The user begins the program by typing Acquire. Once inside the operating environment, the user selects *OPEN* from the list of options in the main window menu named *FILE* (figure 3). After opening a file for the data, the user can start filling in acquisition parameters such as the clock source, the scan time interval and the channel selections (figure 4).

For each **of** the eight **channels** there is a **BNC connector** icon. There also is a **connection** point for each of the eight locations in the scan list. The DT2829 works its way down the scan list reading the channels assigned to each **scan** list **location.** Any channel can be in any scan list location or in several scan list locations, but the first Channel is usually defaulted to the first scan location because the hardware samples-and-holds the current values in the other seven channels upon each acquisition of the **first** channel. In order to connect a particular channel to a particular scan location, the user simply draws a wire starting from the desired scan location to the desired BNC channel icon. Afterwards, the user is prompted for an

external gain **and a** descriptive **comment for that particular channel. If the user** desires **to** *e.lmnge* the **gain or** the comment fields, the **cursor** is **clicked** in **either field** and a **prompt for new information** will appear. **The** scan list must **be** filled **in** ascending **order** to prevent the user from creating **voids** where a scan location has no associated channel. In **order** to **remove** a channel **from the list,** the user clicks the cursor **twice** at the associated scan location.

**The** requested **acquisition time duration** and requested time interval **between** acquisitions can be changed by once again clicking the cursor in these fields and responding to the prompts. After entering the requested time duration and time interval, the actual values for these quantities are displayed in an adjacent field. If an illegal value is entered, the user will be notified. The clock mode (internal or external) is selected by the clicking the cursor in the desired field. Selecting the external clock mode will **cause** the program to prompt the user for the external clock speed. Similar to the clock mode, the trigger mode (internal, external and external scan) **is** selected **by clicking** the **cursor** in the desired **field.** The user **is** prompted for period information when the external-scan trigger mode is selected.

Once the data storage file is chosen and all **of** the **parameters** are *setup,* the user can acquire data by selecting *ACQUIRE* from the list **of options** in the main window menu named *OP'ITONS. After* completing the acquisition, the data can be displayed by *selecting DISPLAY* from the same main window menu named *OPTIONS*.

*All* recorded channels can **be** viewed individually and scaled along the **time** axis by **using** the appropriate display window menu options (figure 5). When *satisfied* that the data is suitable, the user exits the display window. Afterward, the user can either close the data file and request that it be saved or not *saved,* quit without saving the data file or quit and save the data file. Any of these choices can be selected from the main window menu named *file*. All *saved* files will have the form *"Filename.acq"* and can not be re-displayed with the program **Acquire** because the data file will **be erased** upon re-entry into the **program.**

r-

The data files created by the program **Acquire** are read by another program called Convert which allows the user **to** reconfigure the data into a text file, an IEEE real file **or** a data file compatible with the Dynamic Gas Temperature Program. The user simply types Convert to enter the program and then selects an acquisition file using *OPEN* from the main window menu named *FILE* (figure 6). Then the conversion type (ASCII, *BINARY* or *ANALYZE*) is selected from the main window menu named *OPTIONS.* Individual channels are selected for conversion by clicking the cursor on the desired conversion output **field** and then clicking the cursor at the desired input channel field (figure 7). Once all of the desired channels have been selected for conversion, select *CONVERT* from the main window menu named *OP77ONS.* The user will be asked if the output data is to be divided by the external gain for an actual reading or kept in its original form. *After* converting the data, the program is terminated using the *QUIT* option from the main window **menu named** *OPTIONS.* The resulting output file will be in one of three forms (Filename.txi, *Filename. bin* or *Filename.dat)* determined by the conversion type selected by the user. If the data file for the Dynamic Gas *Temperature* Program was created (Filename.dat), the menu program **Thenno** can be used to access its information.

The original **program** was written in **FORTRAN, a** language **designed** with rudimentary **Input/Output** capabilities. Because of this, the I/O section of the **data. reduction** software is **cumbersome** to use.

**Rather** than rewrite the I/O section **of** the FORTRAN code to allow for the improved I/O capabilities, we decided to develop a program which would become the input interface to the FORTRAN program from the user. This code, written in Borland Turbo Pascal Version 5.5, is called Thermo, and is described here.

After acquiring and converting the data, and assigning a data set name, the user calls 'Thermo' to set up the input file for the data reduction software. The first concern of the code is to find and list all the data sets found on the disk. While it is doing this, the program displays the message shown in fig 8. After the files are sorted, the Main Menu is displayed. With the pressing of the 'Enter' key, the Main Menu screen appears as in fig. 9. The Directory is shown in the bottom half of the screen, in alphabetical order. Those files marked with an asterisk are files for **which** the data reduction software has already been **run.** After **choosing** a data file, the user must decide to either **run** the FORTRAN program (EXECUTE); edit the input (MODIFY), quit the program (QUIT) or ask for help (HELP).

**If** the user **requests** help **in** the Main Menu, the screen displays the contents of figure 10. This screen displays the available functions for the program, along with the keystrokes which activate them.

**If** the user edits the input file, a fuU-screen data editor is invoked. Pressing 'Help' (F3) from the data editor displays **fig.** 11. Fig 11 shows the data to be modified, and each entry is individually modifiable. After accepting any changes, the data editor generally takes the user through a series **of questions** to finish the data entry process. These questions are variable, *based* on the entries in the first part of the data editor. If the user wants to save the modified input file, the program wiU require verification of the file name. This is simply a safeguard to ensure that the proper data set was edited. The stored input file is functionatly equivalent to the file described in reference 2. This is the file used by the processing software to determine the data manipulation and display required by the user. The seven possible display outputs, corresponding to the 7 example display types in ref. 2 are shown in Appendix D.

## **References**

- I. *Elmore,* **D. L.;** Robinson, W. W.; and Watkins, W. B. : Dynamic Gas *Temperature* System Final Report, vol. I, Technical Efforts, NASA CR-168267 (1983)
- 2. Purpura, P. T.: **Dynamic** Gas Temperature Measurement *System* Final Report, **vol.** II, Operation and Program Manual, NASA CR-168267 (1983)
- <sup>o</sup> *Elmore,* D. L.; Robinson, W. W. and Watkins, W. B.: Further Development **of** the Dynamic Gas Temperature Measurement System, vol. I, Technical Efforts, NASA CR-179513 (1986)
- 4. Stocks, D. R.: Further Development of the Dynamic Gas Temperature Measurement System, vol. II, *Computer* Program User's Manual, **NASA** *CR-179604* (1986)
- ° Scadron, M. D. and Warshawsky, I.: Experimental Determination **of** Time Constants and Nusselt Numbers for Bare-Wire Thermocouples in High Velocity Air Streams and *Analytic Approximation* of Conduction and Radiation Errors, NASA Technical Note *2599* (1952).
- 6. *Bendat, L* S. and Piersol, *A.* G.: Random **Data** Analysis and Measurement Procedures, Second Edition, Wiley-Interscience, **New** York, 1986.
- <sup>o</sup> **Powell,** R. **L.;** I-IaU, W- J.; **Hyink, C.** H.; **Sparks,** L. **L.; Burns, G.** W.; **Scroger,** M. **G.** and Plumb, H. H.: Thermocouple.Reference **Tables** Based on the International Practical Temperature Scale - 68, NBS Monograph 125 (1974).
- 8. Bendat, J. S. and Piersol, A. G.: Engineering Applications **of** Correlation and Spectral Analysis, Wiley-Interscience, New York, 1980.
- **.** Forney, L. G. and Fralick, G. C.: Frequency Response of a *TherrlaocoupIe* Wire: Effect of Axial Conduction, International *Communications* in Heat and Mass Transfer, vol. 18, no. 4 (1991).
- 10. Fralick, G. C. and Forney, L. G.: Frequency Response **of** a Supported Thermocouple Wire: Effect of Axial Conduction, submitted to International Journal of Heat and Mass Transfer.
- 11. Press, W. **H.;** Flannery, B. P.; Teukolsky, S. A., and Vetterling, W. T.: Numerical Recipes, The Art of Scientific Computing, Cambridge University Press, New York, 1986.
- 12. Brigham, E. O.: The Fast Fourier Transform, Prentice-Hall, Englewood Cliffs, New Jersey, 1974.

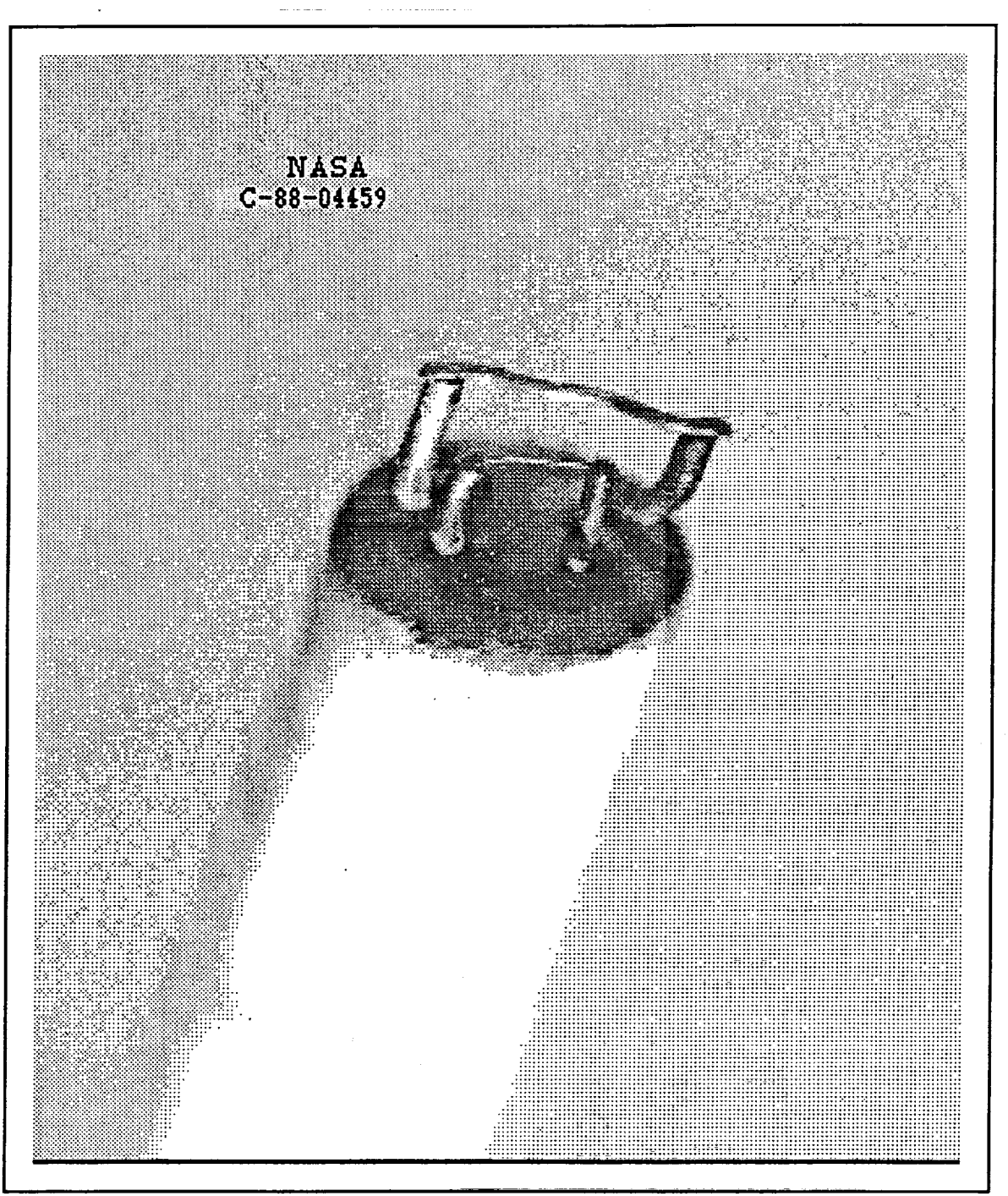

Figure 1: Dual Wire Thermocouple Probe

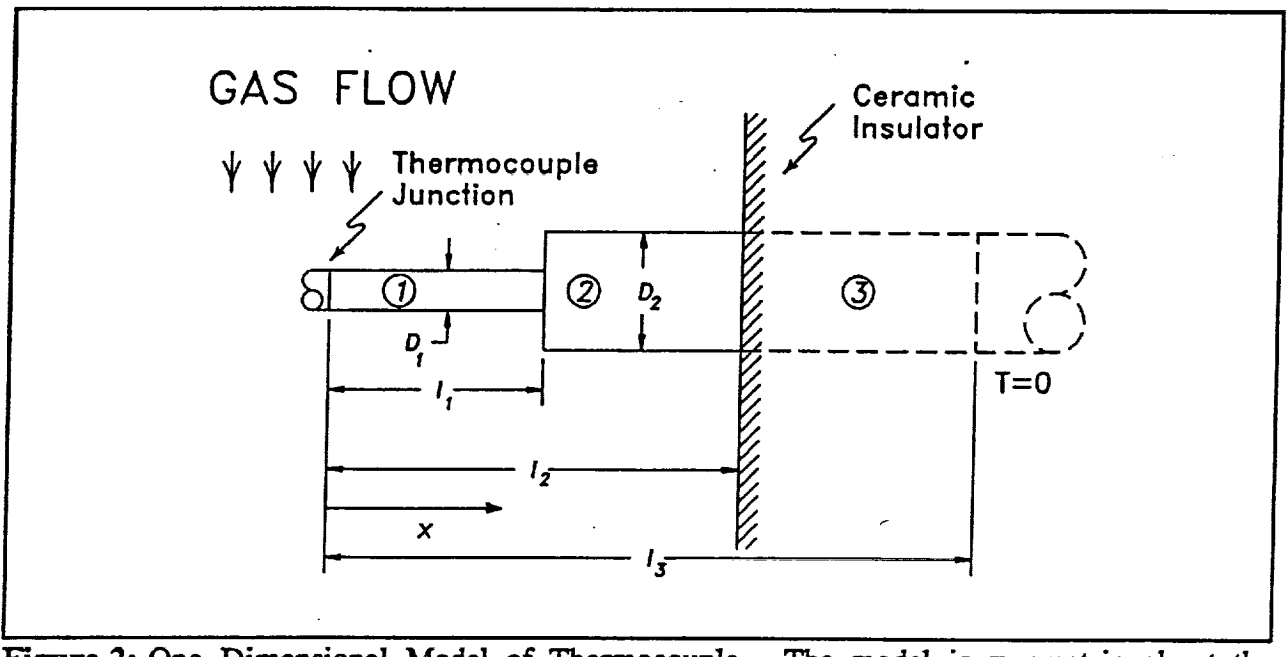

Figure 2: One Dimensional Model of Thermocouple. The model is symmetric about the junction.

Options ль <u>ام الحود</u><br>المراجع

Figure 3: Data Acquisition WIndow - Menu Choices

| <b>File: Data1</b> |                |           |             |                |  |
|--------------------|----------------|-----------|-------------|----------------|--|
|                    | <b>Channel</b> | v         | <b>Gain</b> | <b>Comment</b> |  |
| Clock              | (a<br>Ø        |           |             | test point 1   |  |
| internal           | 'n.            |           | 10          | thermocouple A |  |
| external           | 2<br>o         | o         |             |                |  |
|                    | 3<br>O)        | 8         |             |                |  |
| <b>Trigger</b>     | σ<br>4         | $\bullet$ |             |                |  |
| internal           | 5<br>ъ,        | o         |             |                |  |
| external           | 0<br>o         | $\bullet$ |             |                |  |
| lext scan          | o              | Ð         |             |                |  |

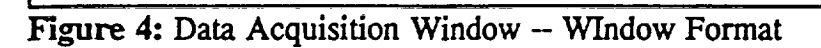

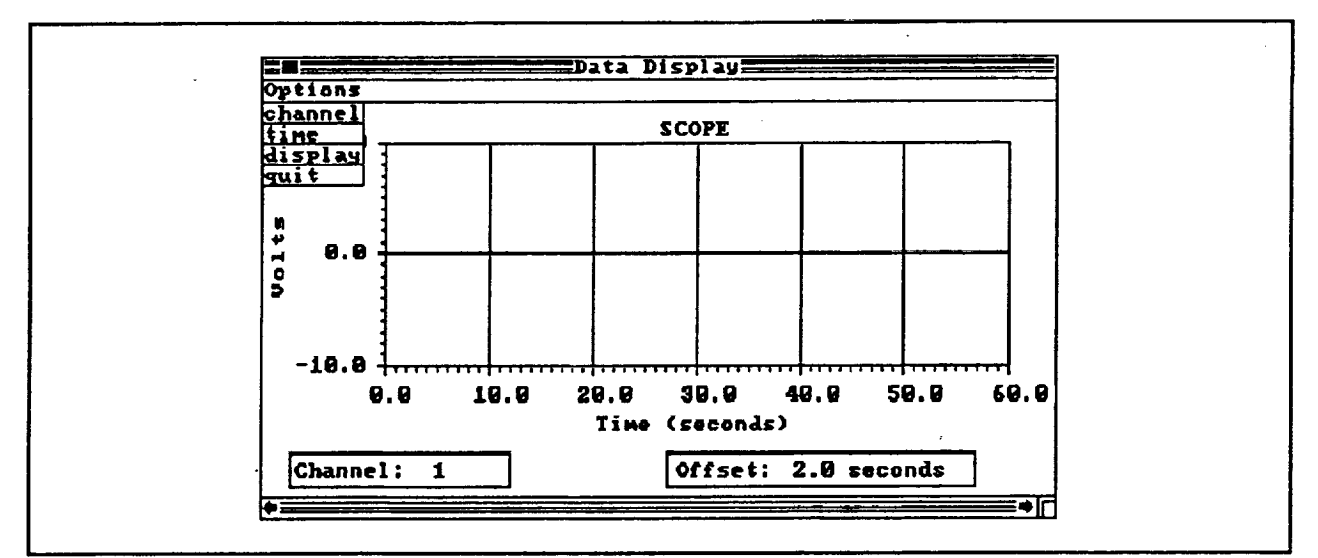

Figure 5: Data Display Window -- Window and Menu Choices

Ť.

Figure 6: Data Conversion Window -- Menu Choices

| <b>Channel</b>     | <b>Gain</b>  | <b>Comment</b> |                                | Identifier #                       |                       |
|--------------------|--------------|----------------|--------------------------------|------------------------------------|-----------------------|
| ß<br>∍<br>D        | 18<br>-<br>- |                | test point 1<br>thermocouple A | Large IC<br>тс<br>Small<br>DC temp | Ø<br>-<br>-<br>-<br>- |
| Time (seo)<br>18.8 |              | 180.6          | Interval (u-seo)               | Clook (kHz)<br>20.0                |                       |
| Trigger:           |              | internal       | Clock: internal                |                                    |                       |

Figure 7: Data Conversion Window -- Window Format

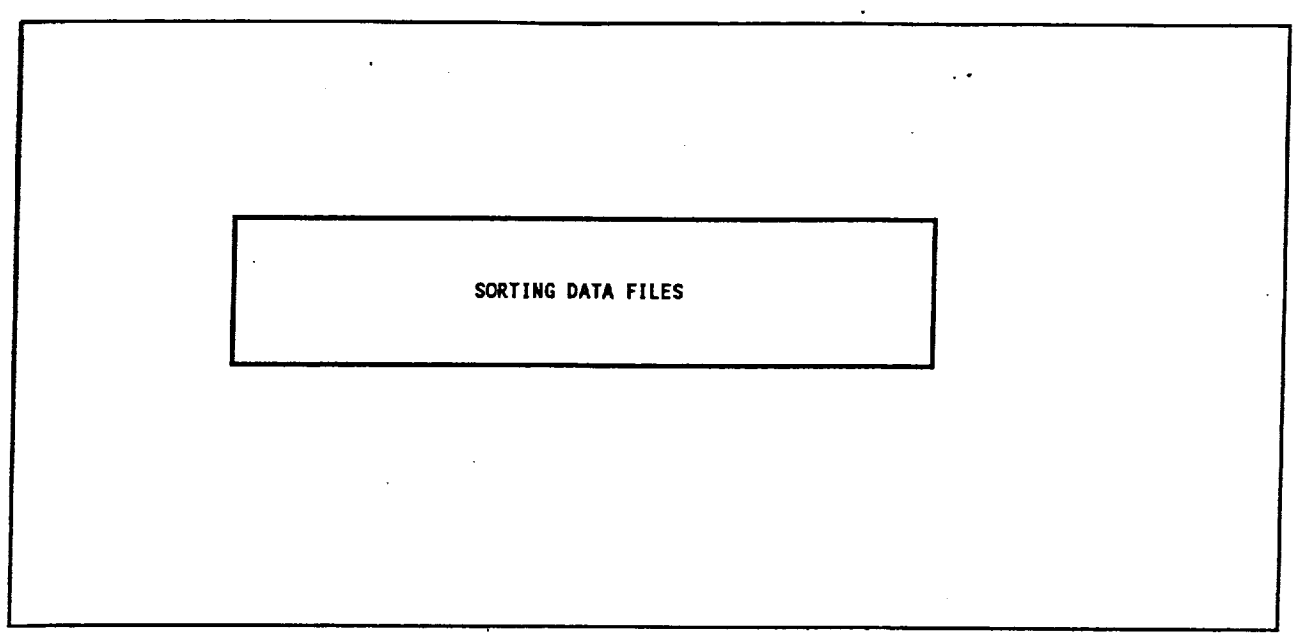

Figure 8: Initial Screen; Waiting for Sort to Finish

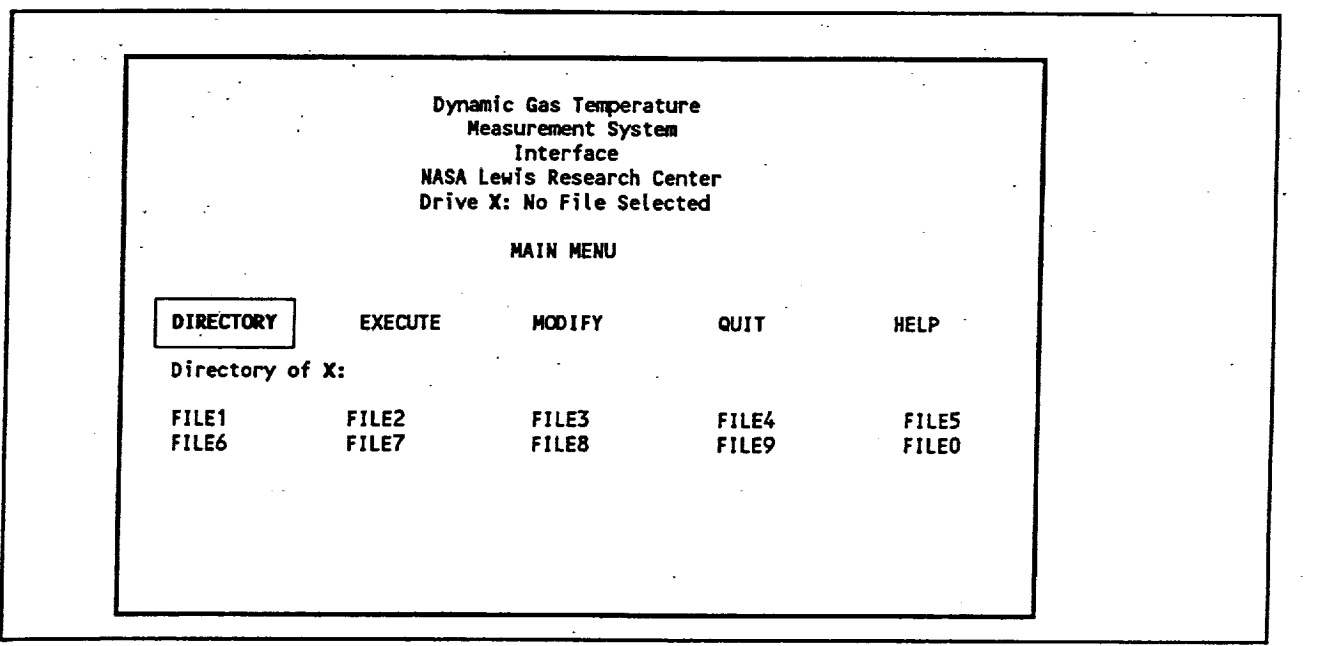

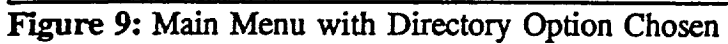

Dynamic Temperature Measurement System Available Functions: F10 F1 F8 F9 F<sub>2</sub> F4 F5. F6 F7 F3 Quit Edit Help File Exec FFT Esc - Escape - Exit w/o Save/Execute.<br>^C - Ctrl C - Exit w/o Save/Execute. F1- Quit - Exit w/o Save/Execute. F2- Edit - Edit a file. F3- Help - Show this screen. Hom - Home - beg of entry/line/screen. End - End - end of entry/line/screen. F4-PgU - PgUp - Toggle betwen num/text.<br>PgD - PgDn - Toggle betwen num/text. F5- File - Get Input File. F6-Ins - Insert - Toggle insert mode F7- Exec - Exit & Save/Execute. Del - Delete - Delete character. F8-BkSp-BackSpce- Delete prev. character. F9-F10- FFT - Delete FFT files. Files list the data files on C:, and load a saved file. runs the analysis software using your selected file **Execute** will allow you to edit a loaded file or create a new one Edit Quit terminates the program Press any key to continue:  $\ddot{\phantom{a}}$ 

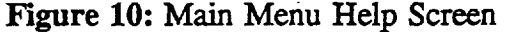

TCD(1,1) TCD(2,1) TCD(3,1) TCD(4,1) TCD(1,2) TCD(2,2) TCD(3,2) TCD(4,2)  $GAS(1)$   $GAS(2)$  $GAS(4)$  $GAS(3)$ **BLS2** -(1)  $-(2)$ FREQ(1) FREQ(2) FREQ(3) FREQ(4) **PLTFRQ**  $\bullet$ CHANL(1) CHANL(2) CHANL(3) CHANL(4) CHANL(5) CHANL(6) CHANL(7) CHANL(8) CHANL(9) ż TEXT DATA GOES HERE

KEY:  $- =$  IAVDAT,  $* =$  IFLAGS(2),  $\# =$  PltChc See data editor for more information.

Press any key to continue:

Figure 11: Help Screen Available in the Editor

### Appendix A

# Theory of Operation **of** the **Dynamic** Gas Temperature **Measurement** System

For purposes of computation each of the thermocouples is represented by the one dimensional model shown in figure 12. The thermocouples are constructed without beads, so can be treated as cylinders in crossflow. The temperature distribution in the thermocouple then obeys the one dimensional heat transfer equation

$$
\frac{\partial T}{\partial t} = \alpha \frac{\partial^2 T}{\partial x^2} + \frac{4h}{\rho c D} (T_s(t) - T) \tag{A.1}
$$

where

 $\alpha$  = thermal diffusivity of the wire, m<sup>2</sup>/s

 $\rho =$  wire density, kg/m<sup>3</sup>

 $c =$  wire specific heat, J/kg-K

 $D =$  wire diameter, m

 $T<sub>s</sub>(t)$  = instantaneous gas temperature, K

 $h =$  heat transfer coefficient,  $W/m^2-K$ 

The first four quantities are known, either from handbooks or by direct measurement. The gas temperature,  $T<sub>z</sub>(t)$ , is what we are trying to measure, and is not known. And the value of *h,* the heat transfer coefficient, **since** it depends on local flow conditions, is not known either. **However,** although the exact value of *h* for the particular operating conditions is not known, it can be estimated based on the mean temperature from the large thermocouple (ref. 5).

**Having chosen** a starting value for *h,* the thermocouple **is** treated as a linear system **(ref.** 6). From linear system theory, the response to a sinusoidal input  $e^{2\pi i \hat{n}}$  is  $H_r(f)e^{2\pi i \hat{n}}$  where  $H_r(f)$ is the frequency response function. The subscript  $\Gamma$  refers to the parameter

$$
\Gamma = h \frac{\sqrt{D}}{\rho c} \tag{A.2}
$$

### **December** 14, 1992

**which is used instead of** h because **it** has the same **value** for both thermocouples.

The next *step,* **is** to **use** the mathematical model **of** the thermocouple to generate the ratio of frequency response function magnitudes  $H_{\Gamma,10}(f)/|H_{\Gamma,3}(f)|$  for values of  $\Gamma$  from 0.2 $\Gamma$ , to 1.8 $\Gamma_e$ , in steps of 0.1 $\Gamma_e$ . The quantity  $\Gamma_e$  is the value of  $\Gamma$  based on the estimated value of *h*. **The** *subscripts* 3 & 10 refer to the diameters of the thermocouple wires. This *set* of ratios is then saved, to be compared with the measured ratio obtained from the data.

To measure the value of  $\Gamma$  in the flow, a time history of length  $t_r$  seconds is recorded from each thermocouple. It is assumed that **flow** conditions are **steady** during this period. The thermocouple data is linearized using a polynomial appropriate to the thermoeouple material (ref. 7). The thermocouple can now be regarded as a black box producing an output *y(t),* which is directly proportional to the input  $x(t)$ , the gas temperature.

The  $t_r$  seconds of data are separated into  $n_r$  records, each of length  $t$  seconds, so that  $n_r t = t_r$ . Typically 15 seconds of data is recorded, which is broken up into 30 blocks of <sup>1</sup>/<sub>2</sub> second each. Breaking up the total time record into *small* pieces tends to improve the statistics (see for instance section 8.6 of ref. 6)

The Fourier transform **of** each record is now computed numerically

$$
Y_{k,3}(f) = FFT[y_{k,3}(t)]
$$
  
\n
$$
Y_{k,10}(f) = FFT[y_{k,10}(t)]
$$
  
\n
$$
k = 1,2,...,n_r
$$
 (A.3)

where FFT stands for fast Fourier transform. Note that capital letters are used for frequency. domain data.

**The** auto and **cross** spectral density functions (ref. 8, sections 3.3.2 and 3.3.4) are then calculated from the Fourier transforms:

$$
G_{3,3}(f) = \frac{2}{n_r} \sum_{k=1}^{n_r} |Y_{k,3}(f)|^2
$$
  
\n
$$
G_{3,10}(f) = \frac{2}{n_r} \sum_{k=1}^{n_r} Y_{k,3}(f) Y_{k,10}(f)
$$
\n(A.4)

*December* **14, 1992**

The reason for calculating these quantities is that they are related to the frequency response functions of the thermocouples via the relations

$$
G_{3,3}(f) = |H_3(f)|^2 G_{xx}(f)
$$
  
\n
$$
G_{3,10}(f) = H_3^*(f)H_{10}(f)G_{xx}(f)
$$
\n(A.5)

The quantity  $G_{xx}$  (f) in the above equations is the unknown auto spectral density of the gas temperature **fluctuations.**

The measured gain ratio of the two thermocouples is now found by merely dividing, i.e.,

$$
\frac{G_{3,10}(f)}{G_{3,3}(f)} = \frac{H_3^-(f)H_{10}(f)}{|H_3(f)|^2} = \frac{|H_{10}(f)|}{|H_3(f)|} \left( (\cos\phi_3 - \phi_{10}) + i\sin(\phi_3 - \phi_{10}) \right)
$$
 (A.6)

and the desired ratio  $\left|H_{10}(f) \right| / \left|H_3(f) \right|$  is just the square root of the sum of the squares of the real and imaginary parts of  $G_{3,10}(f)/G_{3,3}(f)$ .

The **measured** value of the gain ratio **is** then compared with the set of gain ratios calculated earlier. Once a match is found, the in-situ value of  $\Gamma$  has been found. This value of  $\Gamma$  is used with the mathematical model of the thermocouple to generate the frequency response function for the small thermocouple,  $H_3(f)$ . Then the Fourier transform of the gas temperature fluctuation,  $X(f)$ , is related to the Fourier transform of the signal from the thermocouple,  $Y_3(f)$ , by the relation

$$
X(f) = \frac{Y_3(f)}{H_3(f)}
$$
 (A.7)

**Finally,** the unknown gas temperature**is** just

$$
T_{\epsilon}(t) = x(t) = FFT^{-1}[X(t)]
$$

December 14, 1992

# **Appendix B Frequency Response Function**

This **appendix contains a** derivation **of** the analytic **expression** for the **frequency response of** a **supported** thermocouple wire in which there is conductive heat transfer down the wire (fig. 12). With reference to the photograph of the probe *shown* in **figure** 1, the *smaller* wire in figure 12 represents the horizontal cross wire, & the larger diameter wire represents the vertical support wire, part of which is exposed to the flow and part of which extends into the ceramic probe housing. The expression derived in this section replaces the finite difference method originally used.

The temperature in the thermocouple wire,  $T_w(x,t)$ , satisfies the one dimensional heat transfer equation

$$
\rho c \frac{\partial T_w}{\partial t} = k \frac{\partial^2 T_w}{\partial x^2} + \frac{4h}{D} [T_s(t) - T_w]
$$
 (B.1)

where  $\rho =$  wire density, kg/m<sup>3</sup>  $c =$  wire specific heat,  $J/kg-K$ 

 $k =$  thermal conductivity, W/m-K

 $h =$  convective heat transfer coefficient, W/m<sup>2</sup>-K

 $D =$  wire diameter, m

 $T_e$  = gas temperature, K

In our case, the gas temperature is assumed to be a function of time only, and to be described by a sinusoidal fluctuation superimposed on a mean value,

$$
T_g(t) = T + T_{\alpha} e^{i\omega t}
$$
 (B.2)

**where**

 $\bar{T}$  = mean gas temperature

*T\_,=* amplitude **of** sinusoidaUy **varying** part

*The* wire temperature is then also the sum **of** a time independent and a time dependent part. Let

$$
T_w(x,t) = T_{dc}(x) + T(x,t)
$$
 (B.3)

and substitute equations (B.2) and *(B.3)* into equation *(B.1)*:

$$
\frac{\partial T_{w}}{\partial t} = \frac{\partial T}{\partial t} = \alpha \frac{d^{2}T_{dc}}{dx^{2}} + \alpha \frac{\partial^{2} T}{\partial x^{2}} + \omega_{n} \left[ T + T_{c} e^{i\omega t} - T_{dc} - T \right]
$$

where  $\alpha =$  thermal diffusivity of the wire, m<sup>2</sup>/s.

This equation can be separated into two, one of which is independent of time and one which is not:

$$
\alpha \frac{d^2 T_{dc}}{dx^2} + \omega_n (T - T_{dc}) = 0 \tag{B.4}
$$

$$
\alpha \frac{\partial^2 T}{\partial x^2} + \omega_n \Big( T_e e^{i\omega t} - T \Big) = \frac{\partial T}{\partial t}
$$
 (B.5)

**It** is equation B.5 **which** is **of interest** here. The **steady state** solution **of** equation (B.5) is obtained by separating variables. Let

$$
T(x,t) = X(x)e^{i\omega t}
$$
 (B.0)

and substitute  $(B.6)$  into  $(B.5)$ . After cancelling the common factor  $e^{i\theta}$ , and gathering terms the result is

$$
\left[1+i\frac{\omega}{\omega_n}\right]X = \frac{\alpha}{\omega_n}\frac{d^2X}{dx^2} + T_\omega
$$

Upon dividing through by  $T_{\omega}$  to normalize, the result is

$$
\gamma f'' - G(\omega)f = -1 \tag{B.7}
$$

**where**

$$
\gamma = \frac{\alpha}{\omega_n} \qquad -
$$

$$
f = \frac{X}{T_a}
$$

$$
G = 1 + i \frac{\omega}{\omega_n} \tag{B.8}
$$

Equation (B.7) is an **ordinary** differential equation which has the solution

$$
f(x) = A \cosh(qx) + B \sinh(qx) + \frac{1}{G}
$$
 (B.9)

where G is defined in equation (B.8),  $q = (G/\gamma)^{1/2}$ , and A and B depend on the boundary conditions.

Thus **for** the three **regions** shown **in figure** 12,

$$
f_j = A_j \cosh(q_j x) + B_j \sinh(q_j x) + \frac{1}{G_j}, \quad j=1,2,3
$$

except that  $1/G_3 = 0$ . That is because the part of the support wire in region 3 is not exposed to the flow, so  $h_3 = 0$ . Then  $\omega_3 = 4h_3/\rho cD = 0$  and

$$
\frac{1}{G_3} = \left[1 + i \frac{\omega}{\omega_3}\right]^{-1} = \frac{\omega_3}{(\omega_3 + i \omega)} = 0
$$

However,

$$
q_3^2 = \frac{G_3}{\gamma_3} = \left(\frac{\omega_3}{\alpha}\right)\left[1 + i\frac{\omega}{\omega_3}\right] = i\frac{\omega}{\alpha}
$$

The unknown constants  $A_j \& B_j$  are determined by the requirement that

a) the temperature is continuous everywhere

b) the heat flux is continuous everywhere

c) the temperature fluctuations at  $x=l_3$  are zero, i.e.,  $f_3$  ( $l_3$ ) = 0

d) the material properties are the same on either *side* of the junction, so the *solution* is symmetric about *x=0.*

(This latter *simplification* of uniform material properties **is** adequate for the type **B** thermocouples used in high temperature environments, but not for thermocouples such as type *K* used for lower temperatures. In such cases the solution given here must be extended to take into account the differences in material properties, as has been done in refs  $9 \& 10$ ).

Condition d) states that  $f_1(-x) = f_1(x)$ , which in turn implies

$$
f'(0) = (q_1 A_1 \sinh(q_1 x) + q_1 B_1 \cosh(q_1 x)) \bigg|_{x=0} = q_1 B_1 = 0
$$

SO that

$$
f_1(x) = A_1 \cosh(q_1 x) + \frac{1}{G_1}
$$
 (B.10)

Because of the boundary condition c) on  $f_3$  it is convenient to write  $f_3$  as

$$
f_3(x) = A_3 \cosh(q_3(l_3 - x)) + B_3 \sinh(q_3(l_3 - x))
$$

Then  $f_3(l_3) = A_3 = 0$ , and

 $f_3(x) = B_3 \sinh(q_3(l_3-x))$  (B.11)

The six unknowns  $A_1$ ,  $B_1$ , ...,  $A_3$ ,  $B_3$  have been reduced in number to four, which will now be found by applying the requirements a) & b) at  $x=l_1$  & at  $x=l_2$ . Continuity of temperature and heat flux at  $x=l_1$ ,

$$
f_1(l_1) = f_2(l_1)
$$
  

$$
D_1^2 f_1'(l_1) = D_2^2 f_2'(l_1)
$$

and at  $l_2$ 

$$
f_2(l_2) = f_3(l_2) f'_2(l_2) = f'_3(l_2)
$$

give four equations in four unknowns:

$$
A_1 \cosh(q_1 l_1) + \frac{1}{G_1} = A_2 + \frac{1}{G_2}
$$
 (B.12)

$$
A_1 q_1 \sinh(q_1 l_1) = R \ q_2 B_2 \tag{B.13}
$$

$$
A_2 \cosh(q_2(l_2 - l_1)) + B_2 \sinh(q_2(l_2 - l_1)) = A_3 \sinh(q_3(l_3 - l_2))
$$
 (B.14)

$$
A_2 q_2 \sinh(q_2(l_2 - l_1)) + B_2 q_2 \cosh(q_2(l_2 - l_1)) = -A_3 q_3 \cosh(q_3(l_3 - l_2))
$$
 (B.15)

where  $R = D_2^2/D_1^2$  and  $f_2(x)$  has been written in the form

$$
f_2(x) = A_2 \cosh(q_2(x - l_1)) + B_2 \sinh(q_2(x - l_1)) + \frac{1}{G_2}
$$

The desired quantity is the temperature at the thermocouple junction, which from equation

 $(5.10)$  is  $f_1(0) = A_1 + 1/G_1$ . The quantity  $G_1$  is defined in equation (B.8), and  $A_1$  is extracted from the above equations  $(B.12)$  to  $(B.15)$ . The result is

$$
A_{1} = Rq_{2} \frac{\left[\frac{1}{G_{2}} - \frac{1}{G_{1}}\right] q_{2} \sinh(q_{3}(l_{3} - l_{2})) \sinh(q_{2}(l_{2} - l_{1}))}{\Delta} + Rq_{2} \frac{q_{3} \cosh(q_{3}(l_{3} - l_{2})) \left[\frac{1}{G_{2}} - \frac{1}{G_{1}}\right] \cosh(q_{2}(l_{2} - l_{1})) - \frac{1}{G_{2}}}{\Delta} \tag{B.16}
$$

where

J

$$
\Delta = q_2 \sinh(q_3(l_3 - l_2)) (Rq_2 \cosh(q_1 l_1) \sinh(q_2(l_2 - l_1)) + q_1 \sinh(q_1 l_1) \cosh(q_2(l_2 - l_1)))
$$
\n
$$
+ q_3 \cosh(q_3(l_3 - l_2)) (Rq_2 \cosh(q_1 l_1) \cosh(q_2(l_2 - l_1)) + q_1 \sinh(q_1 l_1) \sinh(q_2(l_2 - l_1)))
$$
\n(B.17)

Equations (B.16) and (B.17) form the basis for the changes made in subroutines TRFP and TRFEM. They replace the finite difference equations formerly used.

December **23,** 1992

19

# **Appendix C** Modified **FFT** Algorithm

Typically, there are 30 blocks **of** data taken for each run, with 2048 data points per block, and each of these blocks of data is Fourier transformed. Since there are two thermocouples, there are 60 transforms for each data run. Because of the large number of transforms to be calculated, an increase in computational efficiency could significantly reduce execution time.

Let a typical data point in one of these blocks of data be written  $x(k)$ , where  $k=0,1,2,...,2N-1$ is a free index denoting location within the data block. The size of the data block is *2N,* which is a power of 2 (ref. 11). In our case  $2N = 2048$ .

Fast Fourier Transform programs are designed to calculate the transform of an array **of** complex numbers. Each of the  $x(k)$  must be converted to complex form by writing it as a complex number  $x_c(k)$ , whose imaginary part is zero:

$$
x_c(k) = [x(k), 0] = x(k) + i0
$$
 (C.1)

The transform of the array  $x_c(k)$  then consists of the array

$$
X(n) = \frac{1}{2N} \sum_{k=0}^{2N-1} x_c(k) e^{\frac{2\pi i k n}{2N}}
$$
  
\n
$$
n = 0, 1, ..., 2N-1
$$
 (C.2)

and  $4N$  numbers are calculated, the real and imaginary parts of each of the  $X(n)$ . Since we started with an array of size 2N, half the 4N numbers must be superfluous. This is, in fact, the case:

First,  $X(0)$  is real, which follows directly from the definition (C.2); i.e., with  $n=0$ , the expression is just a sum of real numbers, which must be real. Further, since the  $x_c(k)$  are real, the transformed **array** satisfies the relation

$$
X(N+m) = X^*(N-m), \quad m = 0, 1, \ldots, N-1
$$
 (C.3)

 $\sim$ 

where the \* denotes complex conjugation. Setting  $m = 0$  in equation (C.3) shows that  $X(N)$ is real, and for  $m \neq 0$ , the second half the array  $X(n)$  is just the complex conjugate of the first half. Thus the Fourier transform  $X(n)$ ,  $n=0,1$ , ...,  $2N-1$ , of the real array  $x(k)$ ,  $k=0,1$ , ..., 2N-1, has only the 2N independent quantities  $X_r(0)$ ,  $X_r(1)$ , ...,  $X_r(N)$ ,  $X_i(1)$ ,  $X_i(2)$ , ...,  $X_i(N-1)$ 1), where r & i denote the real and imaginary parts of *X(n).*

Thus **padding** each real **number** with a **zero** as in **equation** C. **l is** not **a** very efficient **procedure for calculating** the **discrete** Fourier **transform.** Fortunately there **is a** better **way,**

(refs 11 & 12). By assembling the real array into pairs, and treating each pair as a single complex number, one calculates an *N* point transform instead of a *2N* point transform, **cutting** the computing time required roughly in half. The details of how this is done follows.

As above, given the real array  $x(k)$  of size 2N, the discrete Fourier transform is the array

$$
X(n) = \frac{1}{2N} \sum_{k=0}^{2N-1} x(k) e^{\frac{2\pi i b n}{2N}}, \quad n = 0, 1, ..., 2N-1
$$
 (C.4)

Grouping the **sum** into the even and odd numbered parts,

$$
X(n) = \frac{1}{2N} \left[ \left( x(0) + x(2)e^{-\frac{2\pi i 2n}{2N}} + \dots + x(2N-2)e^{-\frac{2\pi i (2N-2)n}{2N}} \right) \right]
$$
  
+ 
$$
\left. \left( x(1)e^{-\frac{2\pi i n}{2N}} + \dots + k(2N-1)e^{-\frac{2\pi i (2N-1)n}{2N}} \right) \right]
$$
  
= 
$$
\frac{1}{2N} \left[ \sum_{j=0}^{N-1} x(2j)e^{-\frac{2\pi i (2j)n}{2N}} + \sum_{j=0}^{N-1} x(2j+1)e^{-\frac{2\pi i (2j+1)n}{2N}} \right]
$$
  
= 
$$
\frac{1}{2} \left[ \frac{1}{N} \sum_{j=0}^{N-1} h(j)e^{-\frac{2\pi i n}{N}} + e^{-\frac{\pi i n}{N}} \frac{1}{N} \sum_{j=0}^{N-1} g(j)e^{-\frac{2\pi i n}{N}} \right]
$$
(C.5)

where

$$
h(j) = x(2j) g(j) = x(2j+1) j = 0, 1, ..., \overline{N-1}
$$
 (C.6)

The two sums which appear in equation (C.5) are the **Fourier** transforms of *h* and *g,*

$$
H(n) = \frac{1}{N} \sum_{j=0}^{N-1} h(j) e^{\frac{2\pi i j n}{N}}
$$
  
\n
$$
G(n) = \frac{1}{N} \sum_{j=0}^{N-1} g(j) e^{\frac{2\pi i j n}{N}}
$$
  
\n
$$
n = 0, 1, ..., N-1
$$
\n(C.7)

**SO**

(Note that the range of the **free** index *n* is **different in** equations C.7 and C.8. This doesn't

$$
X(n) = \frac{1}{2} \Big[ H(n) + e^{-\frac{\pi i n}{N}} G(n) \Big]
$$
 (C.8)  
\n $n = 0, 1, \cdots, 2N-1$ 

matter because the functions *H* and *G* start to repeat after *n* exceeds *N-l).*

The functions *H* and *G* are not computed separately, since that would offer no savings in computer time. Instead, define the complex array

$$
y(j) = h(j) + ig(j) \tag{C.9}
$$

 $\overline{a}$ 

and calculate the single *N-* point transform

$$
Y(n) = \frac{1}{N} \sum_{j=0}^{N-1} y(j) e^{\frac{2\pi i j n}{N}}
$$
  
= 
$$
\frac{1}{N} \sum_{j=0}^{N-1} (h(j) + ig(j)) e^{\frac{2\pi i j n}{N}}
$$

$$
Y(n) = H(n) + iG(n), \quad n = 0, 1, \cdots, N-1
$$
 (C.10)

The trick now **is** to express *H(n)* & *G(n)* in terms of *Y(n).* **First,** we **need** the **result** that, since  $g(j)$  and  $h(j)$  are real,

$$
G_r(N-n) = G_r(n)
$$
  
\n
$$
G_i(N-n) = -G_i(n)
$$
\n(C.11)

and similarly for *H*. This result is the same as  $G(N-n) \equiv G'(n)$ , which follows from equation (C.7). Then, since

$$
Y(n) = H(n) + iG(n) = [H_r(n) + iH_i(n)] + i[G_r(n) + iG_i(n)]
$$

$$
Y_{r}(n) = H_{r}(n) - G_{i}(n) \tag{C.12}
$$

$$
Y_i(n) = H_i(n) + G_i(n)
$$
 (C.13)

Then, from equations  $(C. 12)$  and  $(C. 11)$ ,

$$
Y_r(n) = H_r(n) - G_i(n)
$$
  

$$
Y_r(N-n) = H_r(n) + G_i(n)
$$

$$
H_r(n) = \frac{1}{2}(Y_r(n) + Y_r(N-n))
$$
  
\n
$$
G_i(n) = -\frac{1}{2}(Y_r(n) - Y_r(N-n))
$$
\n(C.14)

Similarly, equation (C. 13) gives

$$
G_r(n) = \frac{1}{2}(Y_i(n) + Y_i(N-n))
$$
  
\n
$$
H_i(n) = \frac{1}{2}(Y_i(n) - Y_i(N-n))
$$
\n(C.15)

so that

$$
H(n) = H_r(n) + iH_i(n)
$$
  
=  $\frac{1}{2}(Y_r(n) + Y_r(N-n)) + \frac{i}{2}(Y_i(n) - Y_i(N-n))$  (C.16)

and

$$
G(n) = Gr(n) + iGi(n)
$$
  
=  $\frac{1}{2}(Yi(n) + Yi(N-n)) - \frac{i}{2}(Yr(n) - Yr(N-n))$  (C.17)

*Equations* (C. 16) and (C. 17) can now be substituted into equation (C.8) to give the elements of the desired transform  $X(n)$  in terms of the downsized transform  $Y(n)$ .

The process can also be reversed, so that the original-array  $x(k)$  can be recovered from the array  $X(n)$  via an efficient inverse transform. After some rearranging,  $H(n)$  and  $G(n)$  can be written

$$
H(n) = \frac{1}{2}(Y(n) + Y^*(N-n))
$$
 (C.18)

$$
G(n) = -\frac{1}{2}(Y(n) - Y \cdot (N - n))
$$
 (C.19)

and equation  $(C.8)$  becomes

$$
X(n) = \frac{1}{4}(Y(n) + Y^*(N-n)) - \frac{i}{4}e^{-\frac{i\pi n}{N}}(Y(n) - Y^*(N-n))
$$
 (C.20)

Then

$$
X(N-n) = \frac{1}{4}(Y(N-n)+Y^*(n))+\frac{1}{4}e^{-\frac{1}{N}}(Y(N-n)-Y^*(n))
$$

and

$$
X^{\bullet}(N-n) = \frac{1}{4}(Y(n)+Y^{\bullet}(N-n)) + \frac{i}{4}e^{\frac{i\pi n}{N}}(Y(n)-Y^{\bullet}(N-n))
$$
 (C.21)

Adding and subtracting  $(C.20)$  and  $(C.21)$ ,

$$
X(n)+X^*(N-n) = \frac{1}{2}(Y(n)+Y^*(N-n))
$$
  

$$
X(n)-X^*(N-n) = \frac{i}{2}e^{\frac{i\pi n}{N}}(Y(n)-Y^*(N-n))
$$

from which

$$
Y(n) = (X(n) + X^*(N-n)) + ie^{-\frac{in\pi}{N}}(X(n) - X^*(N-n))
$$
 (C.22)

The inverse *N* point transform is then performed on  $Y(n)$  to give the array  $y(j)$ , from which the array  $x(j)$  is available via equations (C.9) and (C.6). Equations (C.20) and (C.22) are the basis for the subroutine REALFr, which performs all of the Fourier transforms in the dynamic gas temperature measurement software.

**Appendix D** Plotting Choices available from User Interface.

These plotting choices correspond to the example plotting outputs found in ref 2. They are shown as figures D.1 through D.7.

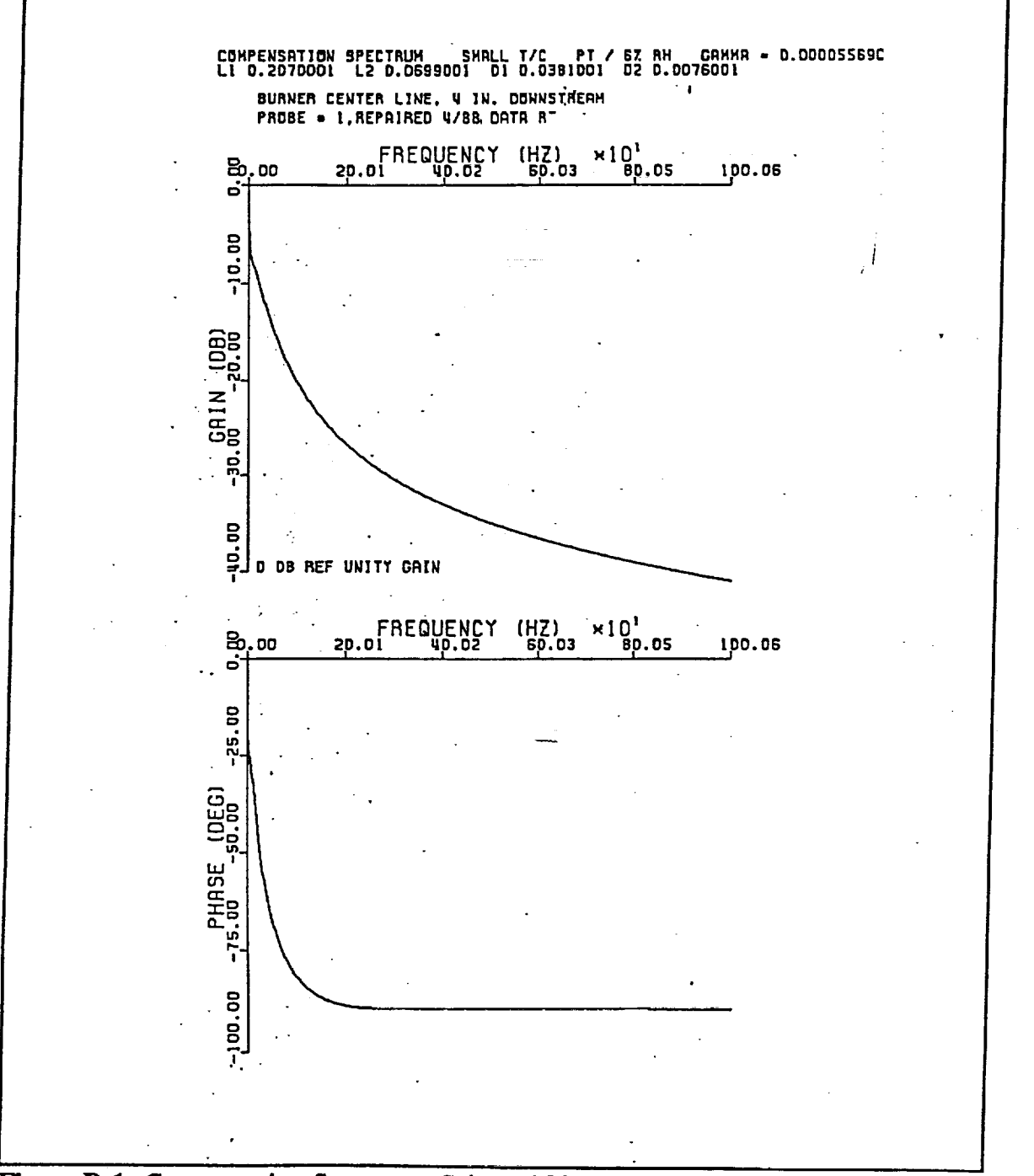

Figure D.1: Compensation Spectrum, Gain and Phase

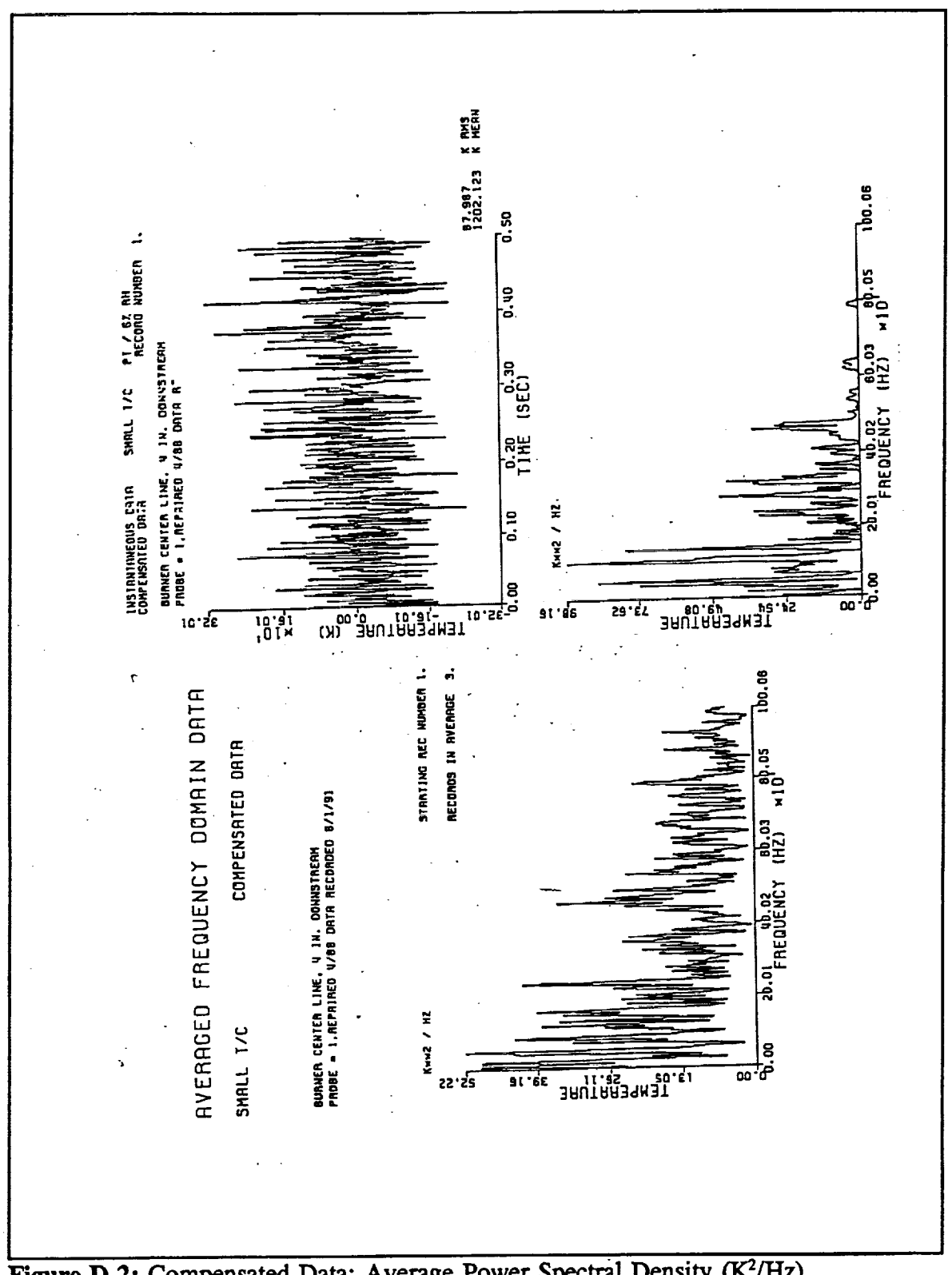

**Figure D.2:** Compensated Data: Average Power Spectral Density (K<sup>2</sup>/Hz), **Instantaneous Temperature (K), and Intantaneous** Power Spectral **Density (K\_/Hz)**

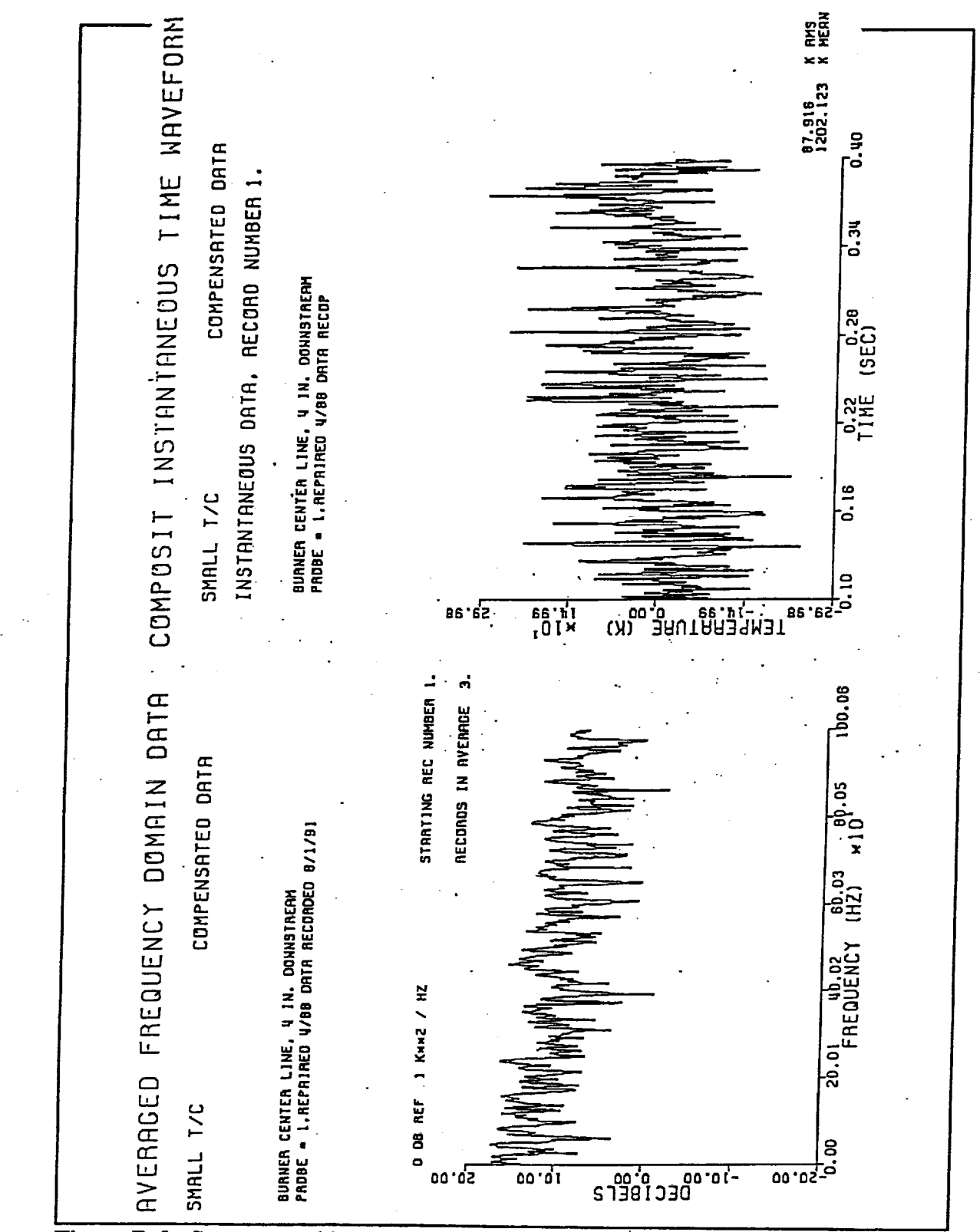

Figure D.3: Compensated Data: Average Log Power Spectral Density (dB), Instantaneous Temperature (K)

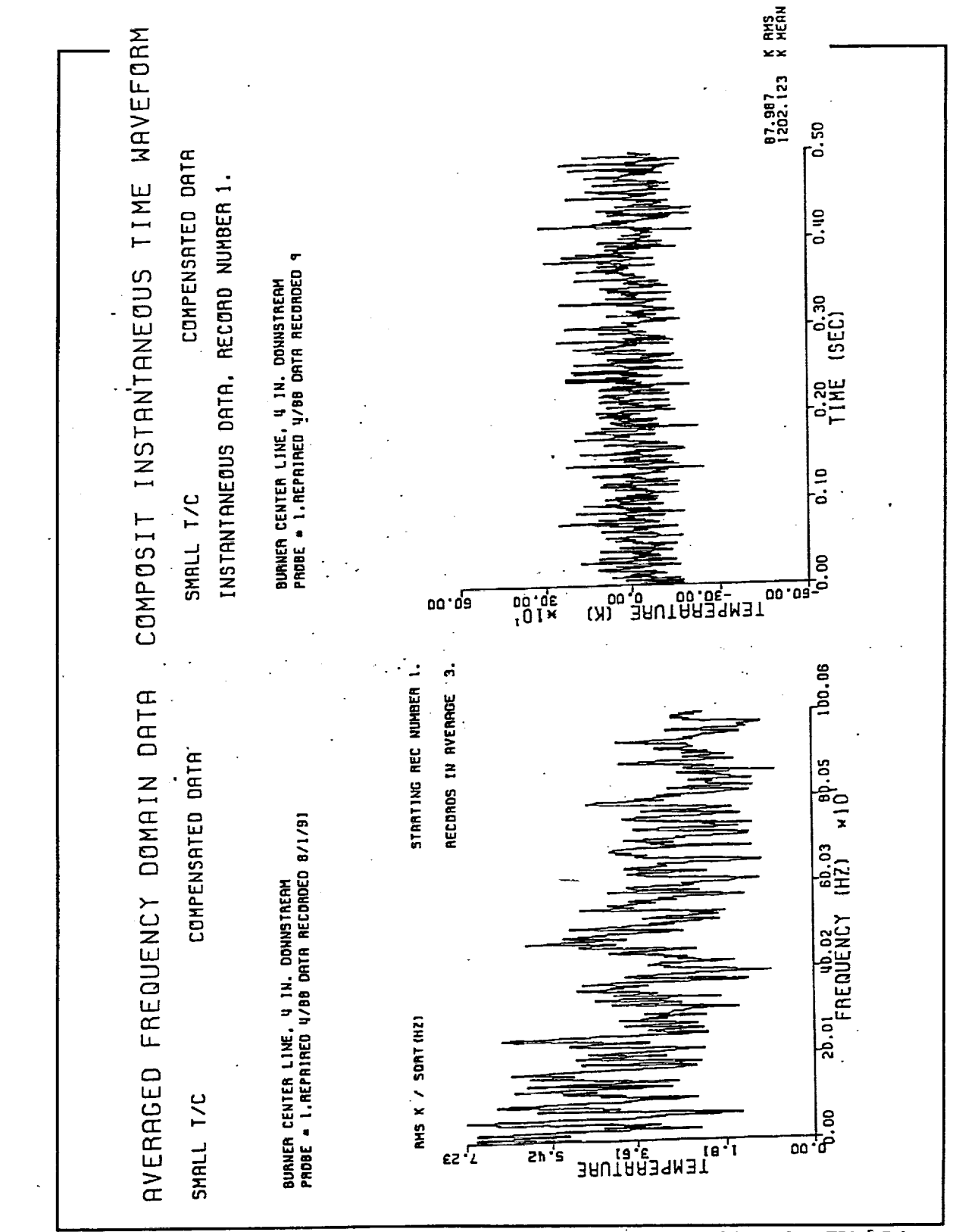

Figure D.4: Compensated Data: Averaged Linear Power Spectral Density (K/ $\sqrt{Hz}$ ), Instantaneous Temperatue (K)

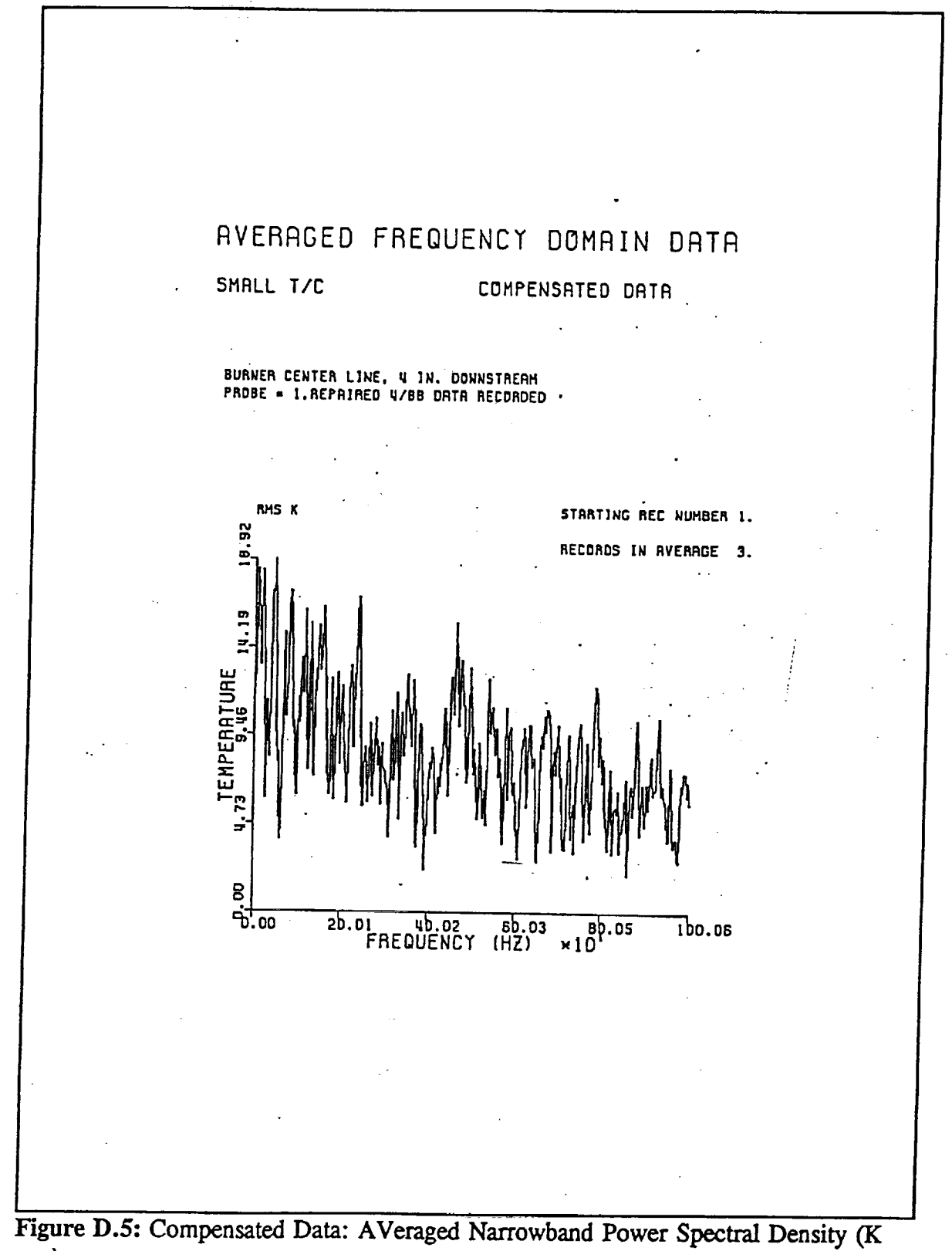

rms)

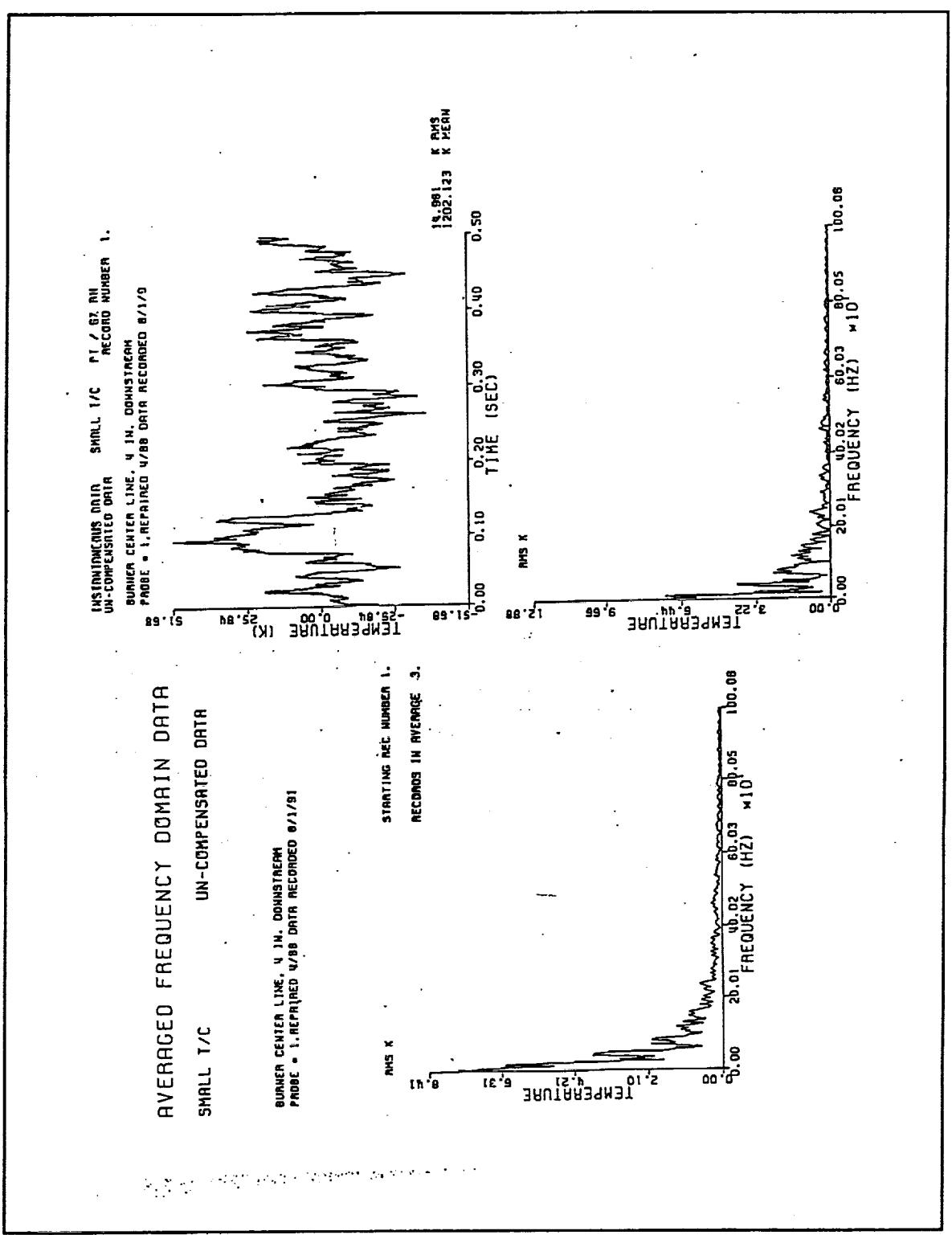

Figure D.6: Uncompensated Data: Averaged Narrowband Power Spectral Density (K) rms), Instantaneous Temperature (K), Instantaneous Narrowband Power Spectral Density (K rms)

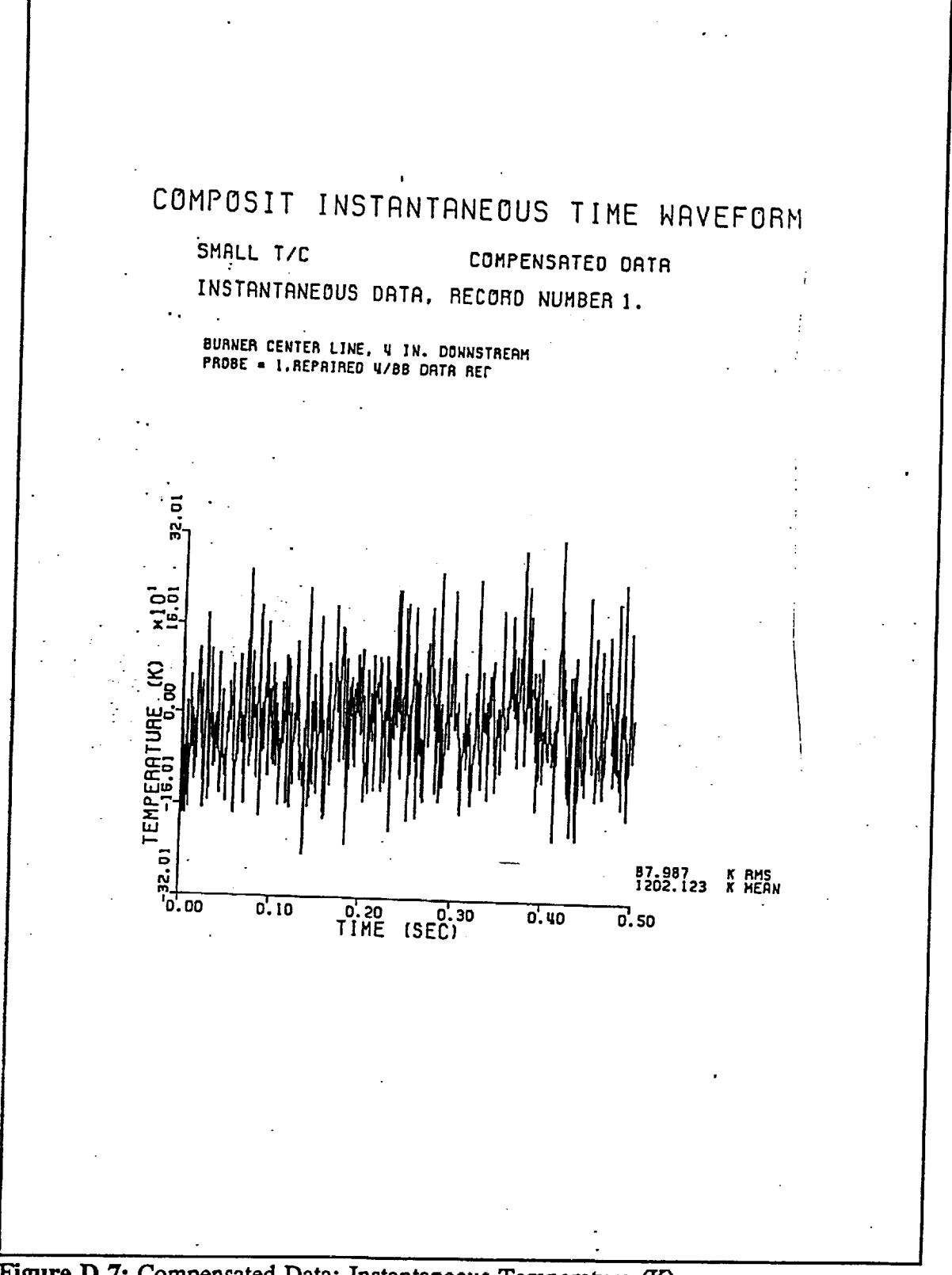

Figure D.7: Compensated Data: Instantaneous Temperature (K)

November 17, 1992

Ý

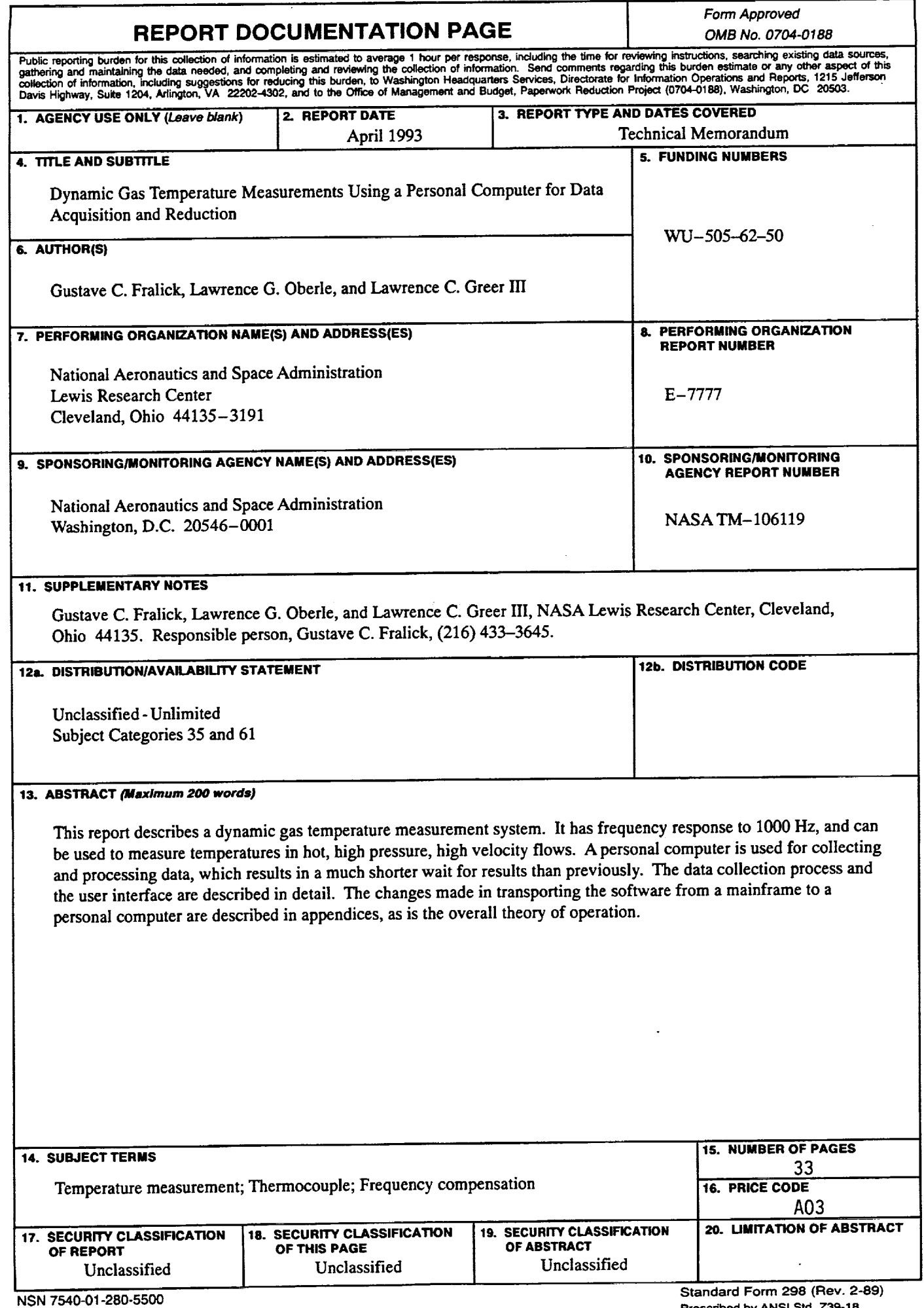

**Standard Form 298 (Rev. 2-89) Prescribed by ANSI Std. Z39-18** \_a **i n\_**

 $\epsilon$ 

¥,

 $\ddot{\phantom{a}}$ 

 $\bar{z}$